Introduction to

# **P**ython

— with Application to Bioinformatics

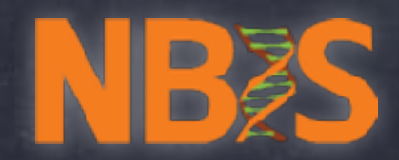

```
0.0.0"scratch" - (179 x 96)
  t \rightarrow \text{codinal} without t \rightarrow \text{codinal}from wills import time_mo, print_orgs, print_retvel<br>from wills import get_gtf_value<br>from wills.rma import RNATranslationTable
    import re<br>#from os.puth import splitext
   UTILINE THE
  .<br>|print_args<br>|def_get_ali_trascripts(filename="Homo_capiens.GROhRR.R7.gtf", chromosome="7", gene="REGOMMANNATADA");
        transcripts = {}
         # First pass: Fetch all transcripts for the given gene and chromosome
        lagger.debug('First pass on file %s'% filename)<br>lagger.debug('Chr %s | Gene %s'% (chromosome,gene))<br>with open(filename, mode="rt") as gtf:
              pper.debuy('Chr %s | Gene %s' % (chromosome.gene))<br>th open(filemane, mode="rt") as gtf:<br>\pi_{\text{gene\_id}} = \text{1} \text{sgn} \cdot \text{sd} \pi_{\text{gen}} = -\text{1} \text{cm} \cdot \text{cm} \cdot \text{cm} \cdot \text{cm} \cdot \text{cm} \cdot \text{cm} \cdot \text{cm} \cdot \text{cm} \cdot \text{cm} \cdot \text{cm} \cdot \text{cm} \cdot \text{cm} \cdot \text{\mathbf{a}continue # skip to the rest time
                      # Otherwise, it is a transcript for the given oene and chromosome<br>attributes = blocks[8]<br>transcript_id = get_gtf_value("transcript_id",attributes)
                      assert( transcript_id ) # is not None<br>assert (transcript_id not in transcripts), ("Now come I see transcript %: already? \n\nline:\n\n%" % (transcript_id,line))
                      start = int(>locks[3])<br>end = int(>locks[4])<br>strand = 1 if blocks[6] == '+' else -1
                     # Adding it to the table<br>transcripts[transcript_id] = {<br>"start :start,<br>"end'send,<br>"strand'strand,
                             "exons":{}, # exons<br>"start_codon": None,<br>"stop_codon": None
                                                         ons will be added in the second pass. Empty so far.
                       logger.debug('Added record: () = ()'.format(transcript_id,transcripts(transcript_id)))
          lagger.debug('Transcripts after first pass')<br>lagger.debug(transcripts)
         # Second pass, fotching the cuans for these transcripts<br># Must rescan, can't reuse the gtf iterator: it's at the end already.
        lagger.debug('Second pass')<br>with open(filenome, mode="rt") as gif:<br>for time in gif;<br>blocks = line.split("\t")
                     1f (
                           len(blocks) < 9 or \qquad d no comments, please<br>blocks[0] i= chromosome ar d only that chromosome<br>not (blocks[2] == "ston" or blocks[2] == "start_codon" or blocks[2] == "stop_codon"|
                           continue # Skip that line
                     feature = blocks[2]<br>attributes = blocks[8]
                     trasscript_id = get_gtf_value("transcript_id",attributes)
                     if transcript id not in transcripts: \epsilon checking the keys continue \ell Skip cuz not a transcript for that given gene
                      if sot gene_rn.search(attributes):
                            print("Weird! I should have a gene_id (gene) in (attr)".format(gene=gene,wttr=sttributes))
                     if feature — "exer":<br>
logger.debug("found an exon')<br>
exon_id = get_atf_value("exon_id",attribute)<br>
exoni = transcripts[transcript_id].get("exons",Akne)<br>
exonati = constitutions \
```
## 2

```
@time me
Corint_args
def get_all_transcripts(filename="Homo_sapiens.GRCh38.87.gtf", chromosome='7', gene='ENSG00000001626'):
    transcripts = \{\}# First pass: Fetch all transcripts for the given gene and chromosome
    logger.debug('First pass on file %s' % filename)
    logger:debug('Chr %s | Gene %s' % (chromosome, gene))<br>with open(filename, mode="rt") as gtf:
        gene_re = re.compile(r'gene_id\s+"?{}"?' format(gene))
        for line in stf:
            blocks = line.split("\\t")# Only that chromosome and
            if (
                                                 # no comments, please<br># enly that chromosom
                len(blocks) < 9 or
                                                                       me. Careful: not comparing integers!
                blocks[0] := chromosome orblocks [2] != 'transcript' or # the line should be a transcript
                not gene_re.search(blocks[8]) # Is that the right gene?
            \cdotVariables
                continue # skip to the next line# Otherwise, it is a transcript for the given gene and chromosome
                                                                                                  Functions
            attributes = blocks[8]transcript_id = get_gtf_value('transcript_id',attributes)
                                                                                                 Arguments
            assert( transcript_id ) # is not None
            assert (transcript_id not in transcripts), ("How come I see transcript %s alre>
                                                                                                                  s" % (trans
                                                                                               Control Flow
            start = int(blocks[3])end manint (blocks [4])
            strand = 1 if blocks[6] = '+] else -1
                                                                                                      I/Odding It to the table
            transcript[transcript_id] = {
                Letart':start.
                                                                                                    RegExp
                 'end':end,
                 'strand':strand,
                 'exons':\{\}, # exons will be added in the second pass. Empty so far.
                                                                                                        ...'start_codon': None,
                 'stop_codon': None
            logger.debug('Added record: \{\} \Rightarrow \{\}'.format(transcript_id,transcripts[transcript_id]))
    logger.debug('Transcripts after first pass')
    logger.debug(transcripts)
```
## Why Python?

#### Repetitive task: automate!

- \* Write code
- \* transform it to executable ( compile )
- \* run
- \* check/test
- \* start again...

Too slow... => Python is for you

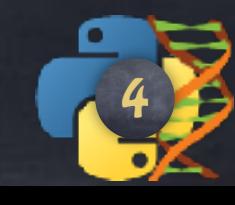

## Why Python?

Repetitive task: automate!

- \* Write code
- \* transform it to executable ( compile )
- \* run
- \* check/test
- \* start again...

Too slow... => Python is for you

Shell? Sure! But mostly for moving files around and updating text data => not for every task.

#### Want to

- \* get some data
- \* store them temporarily to manipulate in some sort of map

...shells are limited.

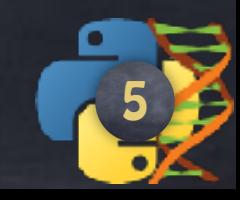

Why Python?

#### Repetitive task: automate!

- \* Write code
- \* transform it to executable ( compile )
- \* run
- \* check/test
- \* start again...

Too slow... => Python is for you

Shell? Sure! But mostly for moving files around and updating text data => not for every task.

#### Want to

- \* get some data
- \* store them temporarily to manipulate in some sort of map

...shells are limited.

#### Python has built-in constructs.

Python offers more structure, but allowing splitting programs into modules

Python is multi-purpose.

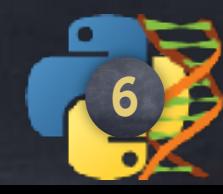

## Release dates (Wikipedia)

- Python 1.0 January 1994
	- Python 1.5 December 31, 1997
	- Python 1.6 September 5, 2000
- Python 2.0 October 16, 2000
	- Python 2.1 April 17, 2001
	- Python 2.2 December 21, 2001
	- Python 2.3 July 29, 2003
	- Python 2.4 November 30, 2004
	- Python 2.5 September 19, 2006
	- Python 2.6 October 1, 2008
	- Python 2.7 July 3, 2010

dead

- Python 3.0 December 3, 2008
	- Python 3.1 June 27, 2009
	- Python 3.2 February 20, 2011
	- Python 3.3 September 29, 2012
	- Python 3.4 March 16, 2014
	- Python 3.5 September 13, 2015
	- Python 3.6 December 23, 2016

### Incompatibilities

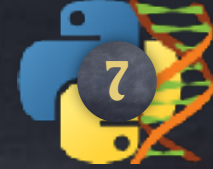

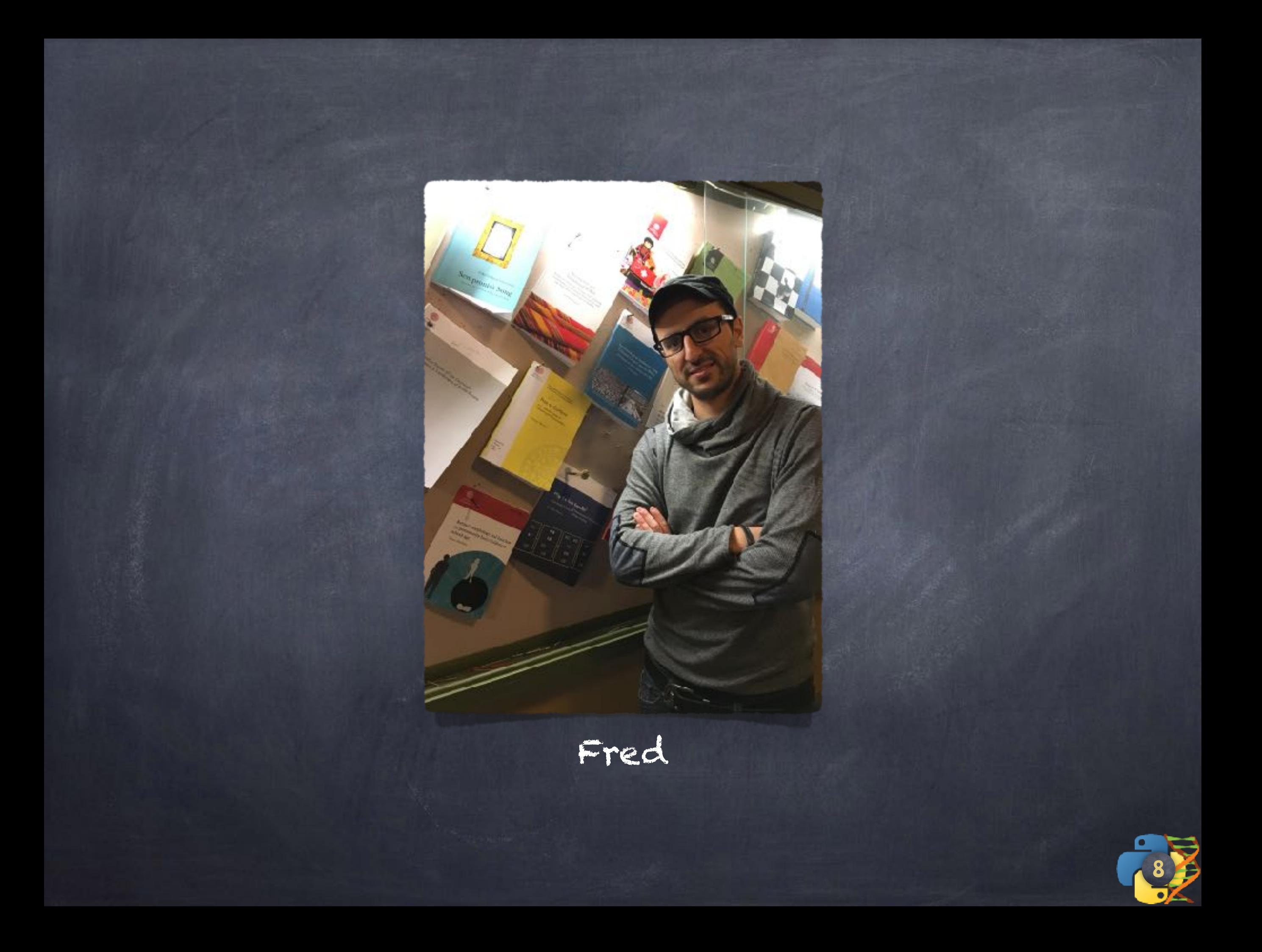

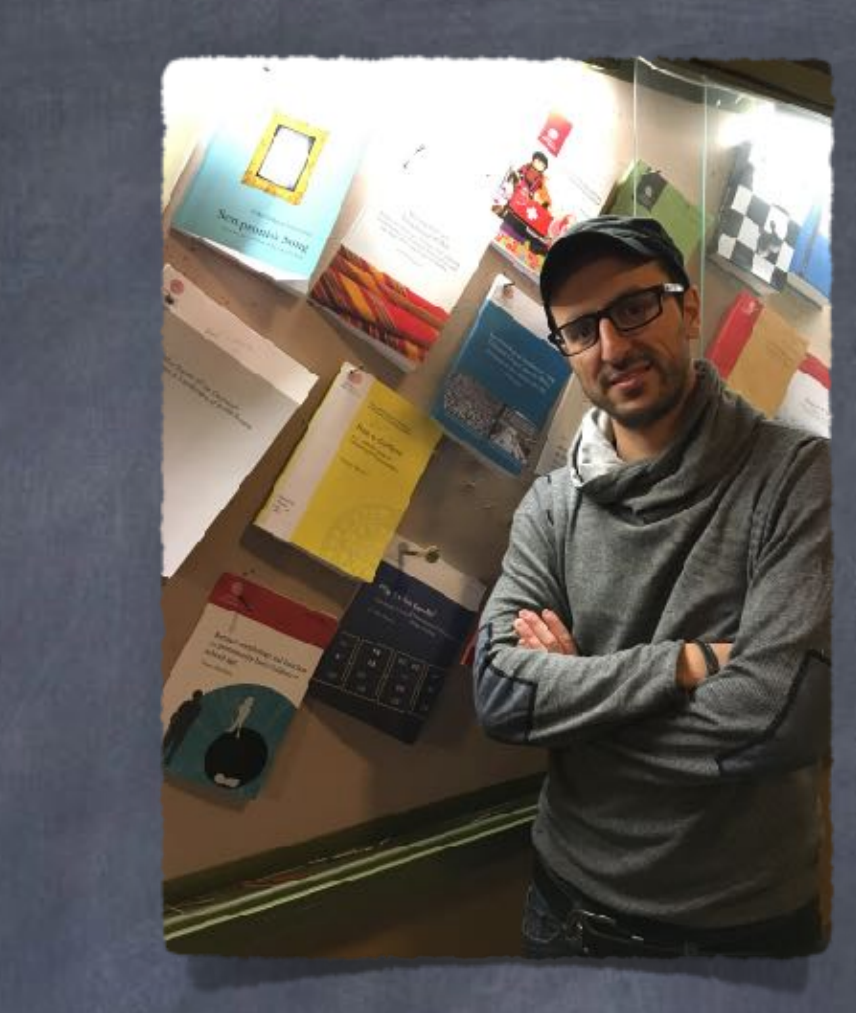

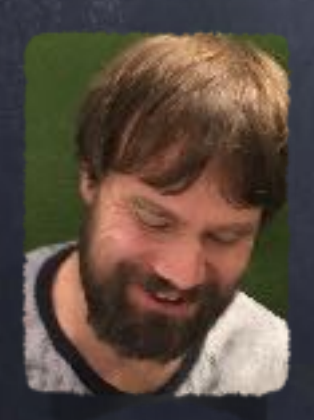

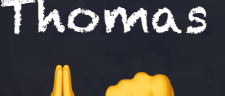

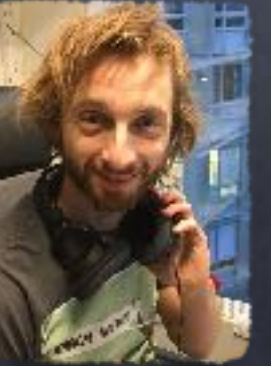

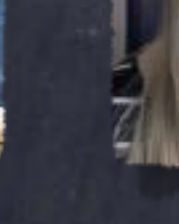

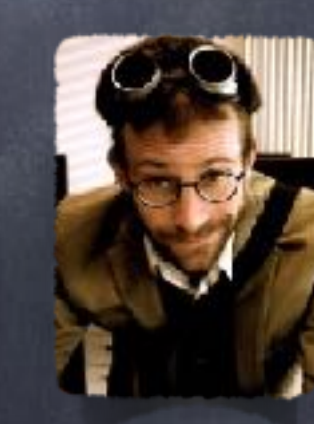

Fred

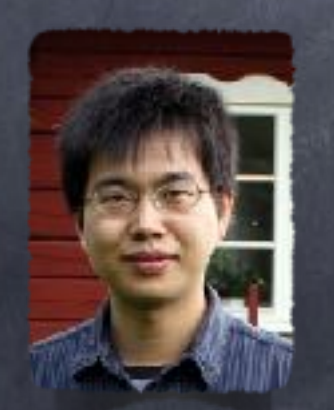

Thomas Johan Åsa Moritz Nanjiang Anders

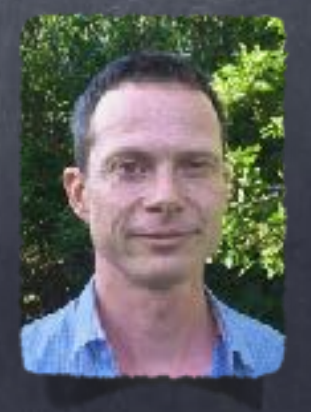

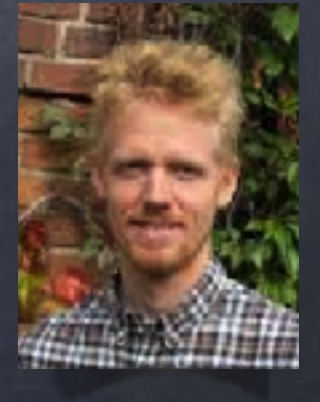

Markus

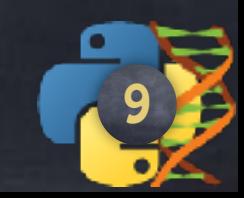

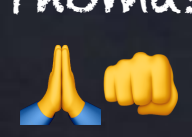

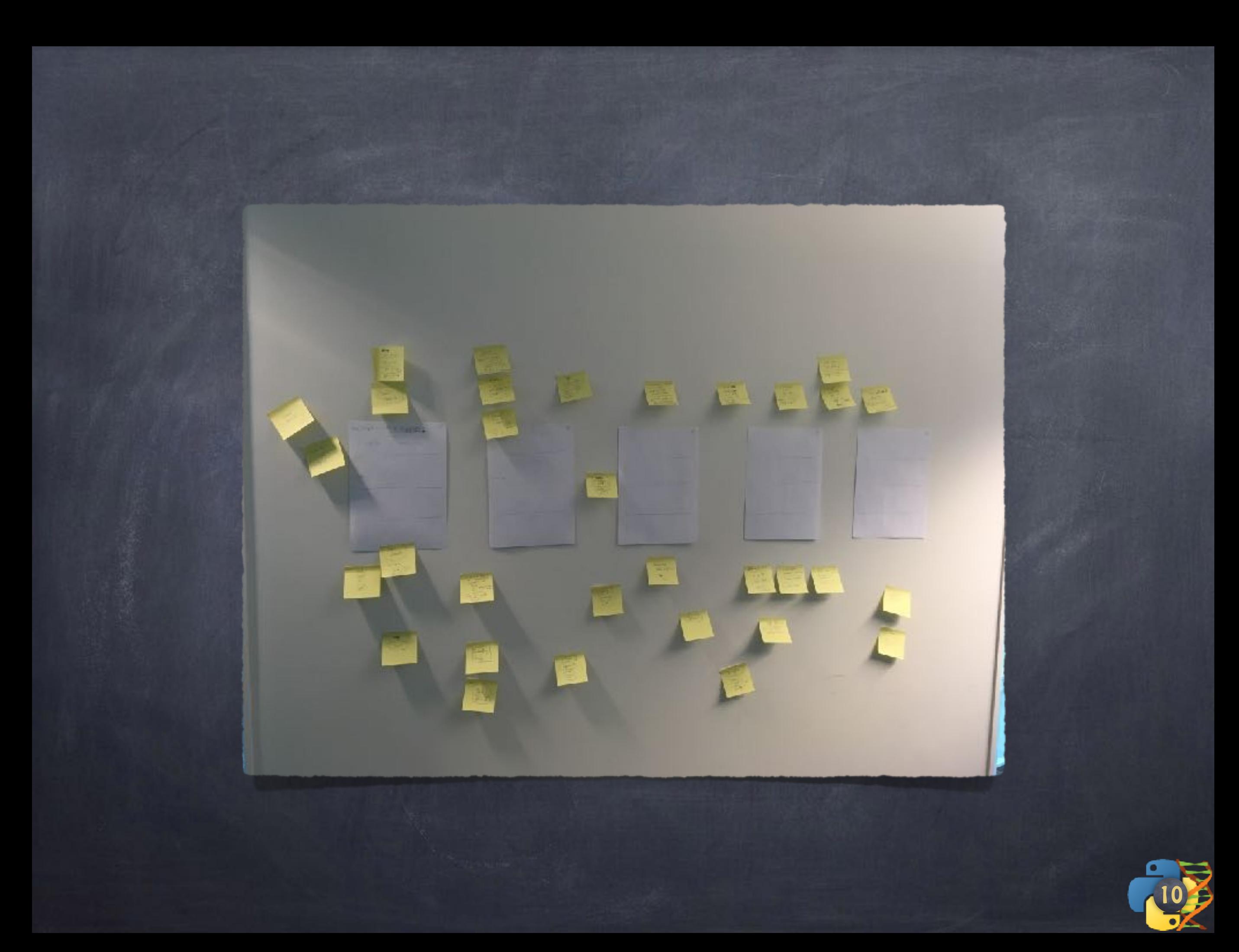

![](_page_10_Picture_0.jpeg)

![](_page_10_Picture_1.jpeg)

![](_page_11_Picture_33.jpeg)

![](_page_11_Picture_1.jpeg)

Eh... 5 days only?

Adapted pedagogy

1. Explain something 2. Example 3. Practice  $\infty$  in pairs

Repeat

Ideally, the assistants sleep

![](_page_12_Picture_5.jpeg)

![](_page_13_Figure_0.jpeg)

![](_page_13_Picture_1.jpeg)

![](_page_14_Picture_0.jpeg)

### Position

22 responses

![](_page_14_Figure_3.jpeg)

![](_page_14_Picture_4.jpeg)

Who you are...

![](_page_15_Figure_1.jpeg)

![](_page_15_Figure_2.jpeg)

![](_page_15_Figure_3.jpeg)

I have never used a terminal. I can run scripts written by others. I use, modify and run scripts practically every day. I know another programming language (eg Perl, PHP, C, Java, R, ...).

16

### Work in pairs

### Raise your hand for help

### Ask politely

![](_page_16_Picture_3.jpeg)

![](_page_17_Figure_0.jpeg)

![](_page_17_Picture_1.jpeg)

![](_page_18_Picture_33.jpeg)

his course provides a practical introduction to the writing of Python programs for the complete novice. Participants are lead rough the core aspects of Python illustrated by a series of example programs. Upon completion of the course, attentive articipants will be able to write simple Python programs from scratch and to customize more complex code to fit their needs.

The craft of programming is about taking design decisions to avoid overwhelming complexity and permit easy maintenance over time, insuring reliability (which goes beyond debugging) and utilizing computer resources efficiently.

- The course is suitable for complete beginners and assumes no prior programming experience (beyond the ability to use a text editor).
- A very basic knowledge of UNIX would be an advantage, such as navigating through folders and issuing commands at a shell prompt. We will not teach Unix in detail: Other course are available at SciLifeLab for it.

Before the first lecture, we require you to follow these preliminary steps.

### Schedule

 $\rightarrow$  C  $\blacksquare$  Secure https://nbisweden.github.io/PythonCourse/ht17/project  $\leftarrow$ 

۰

![](_page_19_Picture_2.jpeg)

Introduction to Python - HT17 三 Topics - 二 Project - 区 Preliminaries - 段 Help

![](_page_19_Picture_4.jpeg)

Background: For many diseases with known causative mutations, screening methods have been developed to detect whether people have a high risk of becoming sick, even before the onset of the actual disease.

Over the last few years, the cost of full genome sequencing has gone down so that, in some cases, it might be cheaper to collect the complete genome sequence of patients with a high risk of carrying variants associated with the disease, rather than using targeted screening procedures.

Cystic fibrosis is a complex disease, where patients often manifest the following symptoms: problems with lung functions, diabetes and infertility. From a genetic point of view, there are several mutations associated with this disease. In particular, the CFTR gene (short for Cystic Fibrosis Transmembrane Conductance Regulator) encodes an ion channel protein acting in epithelial cells, and carries several non-synonymous genetic variants, with alterations leading to premature stop codons, that are known to cause the disease.

Goal: In this assignment, you have access to the human reference genome as well as the genome annotation. In addition, you have full genome sequence data from five individuals from a family at risk of carrying mutations related to the disease.

Your task is to write a Python program that will extract the CFTR gene, translate the gene sequence to its corresponding amino-acid sequence and based on the inferred amino-acid sequence determine whether any of the five given individuals is affected.

#### » Fetch the appropriate files

The main task is divided in several steps. The first step is to fetch the sequence file (in taxta format) and the appropriate annotation file (in our format) from the Ensemblidatabase.

The CTFR gene is chromosome 7.

#### » Warmup

- 1. What is the length of the chosen DNA sequence?  $\blacktriangleright$  Tip
- 2. How many genes are annotated in the GTF file?

> Note

3. What fraction of the chromosome is annotated as genes?

#### » Architect a method

All the following tasks are now related to the CTFR gene.

In the annotation file (from the Ensembl database), that gene has the id Execososososase on chromosome 7.

![](_page_19_Picture_21.jpeg)

☆ ● 해 - - EI ● H ÷

### » Course Content

During this course, you will learn about:

- Core concepts about Python syntax: Data types, blocks and indentation, variable scoping, iteration, functions, methods and arguments
- o Different ways to control program flow using loops and conditional tests
- Regular expressions and pattern matching
- Writing functions and best-practice ways of making them usable
- Reading from and writing to files
- Code packaging and Python libraries
- How to work with biological data using external libraries (if time allows).

### » Learning Outcomes

After this course you should be able to:

- o Edit and run Python code
- . Write file-processing python programs that produce output to the terminal and/or external files.
- Create stand-alone python programs to process biological data
- Know how to develop your skills in Python after the course (including debugging)

#### Learning objectives (ie goals for the teachers)

- Increase the student's toolbelt for better quality and performance at work
- o Make students understand that there is more to programming than only knowing the syntax of a language. This expertise is precisely what NBIS provides.

![](_page_20_Picture_18.jpeg)

![](_page_21_Picture_0.jpeg)

![](_page_22_Picture_0.jpeg)

![](_page_23_Picture_0.jpeg)

![](_page_24_Picture_0.jpeg)

![](_page_24_Picture_1.jpeg)

![](_page_25_Picture_0.jpeg)

Example: 1st jupyter notebook

![](_page_25_Picture_2.jpeg)

So far...

builtin types int float str list

Operations +, -, \* , /, \*\*, %, // ... +, -, \*, /, ... word[3], word[2:5] list[2:-3], list[2:3]=['a','b']

![](_page_26_Picture_3.jpeg)

So far...

builtin types int float str list

<u>Operations</u>  $+$ , -, \*, /, \*\*, %, // ... +, -, \*, /, ... word[3], word[2:5] list[2:-3], list[2:3]=['a','b']

# Explicit line joining "something " \ 'over ' "several " \ 'lines.'

28 # Implicit line joining list = ["something ", 'over ', "several ", 'lines.']

![](_page_28_Picture_0.jpeg)

### # A traditional one line comment

#### **TT TT TT**

Any string not assigned to a variable is considered a comment. This is an example of a multi-line comment. ,,,,,,

"This is a single line comment"

# Blank lines are ignored

# and the beginning of a line matters

![](_page_28_Picture_7.jpeg)

## Literals

### Values like

'Hello' "hi" 3 3.14 "3" '3.14' 'file.txt'

![](_page_29_Picture_4.jpeg)

![](_page_30_Picture_0.jpeg)

for example: variables functions modules classes

![](_page_30_Picture_2.jpeg)

## Identifiers

for example: variables modules classes

Identifiers are unlimited in length. Case is significant.

identifier ::= xid start xid continue\* 11= <all characters in general categories Lu, Ll, Lt, Lm, Lo, Nl, the underscore, and characters with the Other ID Start property> id start id continue ::= <all characters in id start, plus characters in the categories Mn, Mc, Nd, Pc and others with the Other ID Continue property> xid start ::= <all characters in id start whose NFKC normalization is in 'id start xid continue\*'> xid continue ::= <all characters in id continue whose NFKC normalization is in "id continue\*">

The Unicode category codes mentioned above stand for:

- $\cdot$  Lu uppercase letters
- LI lowercase letters
- Lt titlecase letters
- $Lm$  modifier letters
- $\cdot$  *Lo* other letters
- *NI* letter numbers
- $\cdot$  *Mn* nonspacing marks
- $\cdot$  *Mc* spacing combining marks
- Nd decimal numbers
- $\cdot$  Pc connector punctuations
- Other\_ID\_Start explicit list of characters in PropList.txt to support backwards compatibility
- Other\_ID\_Continue likewise

![](_page_32_Picture_0.jpeg)

\_ \_ \_ \_ \_ \_ \_ \_ \_

for example: variables

✓ a letter ✓ underscore ✗ digit

✓ all letters (uppercase, lowercase) ✓ all digits ✓ the underscore

...

![](_page_32_Picture_4.jpeg)

## Identifiers

for example: variables

V a Letter Vunderscore X digit

Vall letters (uppercase, lowercase) Vall digits V the underscore

![](_page_33_Picture_4.jpeg)

![](_page_33_Picture_5.jpeg)

![](_page_34_Picture_0.jpeg)

![](_page_34_Picture_8.jpeg)

![](_page_34_Picture_2.jpeg)

## Keywords

![](_page_35_Picture_37.jpeg)

### Identifiers of the form:

![](_page_35_Figure_3.jpeg)

 $\star$   $\quad$   $\#$  special meaning for modules  $\star$   $\overline{\phantom{1}}$  # System-defined names # special meaning for classes

![](_page_35_Picture_5.jpeg)

## Online definitions

[strings](https://docs.python.org/3.5/reference/lexical_analysis.html#string-and-bytes-literals) ➲

[integers](https://docs.python.org/3.5/reference/lexical_analysis.html#integer-literals) ➲

[floats](https://docs.python.org/3.5/reference/lexical_analysis.html#floating-point-literals)  $\supset$ 

[operators](https://docs.python.org/3.5/reference/lexical_analysis.html#operators) ➲

[delimiters](https://docs.python.org/3.5/reference/lexical_analysis.html#delimiters) ➲

![](_page_36_Picture_6.jpeg)

## [Standard Library](https://docs.python.org/3.5/library/functions.html)

![](_page_37_Picture_14.jpeg)

[Example with](https://docs.python.org/3.5/library/stdtypes.html#str.capitalize) str

![](_page_37_Picture_3.jpeg)

### range()

#### 4.6.6. Ranges

The range type represents an immutable sequence of numbers and is commonly used for looping a specific number of times in for loops.

#### class range(stop)

class range(start, stop[, step])

The arguments to the range constructor must be integers (either built-in int or any object that implements the index special method). If the step argument is omitted, it defaults to 1. If the start argument is omitted, it defaults to 0. If step is zero, ValueError is raised.

For a positive step, the contents of a range  $x$  are determined by the formula  $x[i] = start + step * i$ where  $i \ge 0$  and  $r[i] <$  stop.

For a negative step, the contents of the range are still determined by the formula  $r(i)$  = start + step\*i, but the constraints are  $i > = 0$  and  $r(i) > stop$ .

A range object will be empty if rioj does not meet the value constraint. Ranges do support negative indices, but these are interpreted as indexing from the end of the sequence determined by the positive indices.

Ranges containing absolute values larger than systnaxsize are permitted but some features (such as len()) may raise OverflowError.

#### Range examples:

```
\gg list(rance(10))
[0, 1, 2, 3, 4, 5, 6, 7, 8, 9]\gg list(rance(1, 11))
[1, 2, 3, 4, 5, 6, 7, 8, 9, 10]>> list(rance(0, 30, 5))
[0, 5, 10, 15, 20, 25]>>> list(range(0, 10, 3))
[0, 3, 6, 9]>>> list(range(0, -10, -1))
[0, -1, -2, -3, -4, -5, -6, -7, -8, -9]\gg list(rance(0))
\mathbf{U}\gg list(rance(1, 0))
\mathbf{u}
```
Ranges implement all of the common sequence operations except concatenation and repetition (due to the fact that range objects can only represent sequences that follow a strict pattern and repetition and concatenation will usually violate that pattern).

#### start

The value of the start parameter (or 0 if the parameter was not supplied)

550

### Notebook 2

![](_page_38_Picture_17.jpeg)

## Iteration - for loop

Iterable

**for** x in range(10):  $\neq 0-9$  *# Do something on x* **print**('Item:', x)

Indentation with Tab character

 $fruits' = ['Apple', 'Orange']$ 

**for** fruit **in** fruits: **print**(fruit)

![](_page_39_Picture_6.jpeg)

![](_page_40_Picture_0.jpeg)

$$
x = 0
$$
\nwhile x < 100:  
\nprint(x)  
\nX + 1?

![](_page_40_Picture_2.jpeg)

![](_page_41_Picture_0.jpeg)

\* strings \* lists

...

![](_page_41_Picture_2.jpeg)

![](_page_41_Picture_3.jpeg)

![](_page_42_Picture_4.jpeg)

![](_page_43_Picture_5.jpeg)

![](_page_43_Picture_1.jpeg)

![](_page_44_Picture_0.jpeg)

logical identity

![](_page_44_Picture_26.jpeg)

Physical identity

int, float, str

![](_page_44_Picture_5.jpeg)

![](_page_45_Picture_0.jpeg)

![](_page_45_Picture_11.jpeg)

![](_page_45_Picture_2.jpeg)

### On sequences eg strings or lists mutable

![](_page_46_Picture_14.jpeg)

![](_page_46_Picture_2.jpeg)

## Special characters in Strings

![](_page_47_Picture_8.jpeg)

![](_page_47_Picture_2.jpeg)

## Our first Python  $\mathbb{E}\left[\right]$

![](_page_48_Picture_1.jpeg)

Open a text editor:

- \* First line: #!/usr/bin/python
- \* Second line (optional): # -\*- coding: <some encoding> -\*-

Use a variable to store the following string items:

- \* Get the kids from school
- \* Buy groceries
- \* Fill up the car tank
- \* call mum
- \* Pay the electricity bill
- \* Read a Swedish book with å,ä,ö
- \* escape the special characters like \n and \t
- \* Call mum again

![](_page_48_Picture_14.jpeg)

Open a text editor:

- \* First line: #!/usr/bin/python
- \* Second line (optional): # -\*- coding: <some encoding> -\*-

Use a variable to store the following string items:

- \* Get the kids from school
- \* Buy groceries
- \* Fill up the car tank
- \* call mum
- \* Pay the electricity bill
- \* Read a Swedish book with å,ä,ö
- \* escape the special characters like \n and \t
- \* Call mum again

Print a long line of 68 '=' symbols For each item, print 'Remember to', a space, and then the item Print again the same long line as above

50

Our first Python file

![](_page_50_Figure_1.jpeg)

(No changes need to be saved)

![](_page_50_Picture_3.jpeg)

![](_page_51_Picture_0.jpeg)

\* strings \* lists ... \* IO files

...

open('filename', 'r', encoding='utf-8')

![](_page_51_Picture_3.jpeg)

open('filename', 'r', encoding='utf-8')

file path ./some/folder/to/file/name some/folder/to/file/name /absolute/path/to/file/name ../parent/search/to/file/name ../../../bla/bla/file/name

mode 'r' for read 'w' for write 'a' for append Eh...guess...

Opening ...ok... How about closing ?

![](_page_52_Picture_5.jpeg)

## Automatic closing

**with** open('filename', 'r', encoding='utf-8') **as** the\_file: **for** line **in** the\_file: *# the\_file is iterable, yeii !*  **print**(line.rstrip()) *# Removing the trailing \n # since print() adds one.*

Revisit notebook 2

![](_page_53_Picture_4.jpeg)

![](_page_54_Picture_0.jpeg)

### for and while loops

![](_page_54_Picture_3.jpeg)

### boolean of type bool True False Anything that evaluates to

**if** condition: **print**('This will be executed') **else**: **print**('Otherwise, it is this one')

### else is optional

Evaluates to False: False, None, 0, 0.0, [] ... some more (later)

Otherwise True!

![](_page_55_Picture_6.jpeg)

Indentation

```
s = input('Want candies?\n')
if s == 'yes':
    print('Later!')
else:
     print('Go clean your room, anyway!')
```
![](_page_56_Picture_2.jpeg)

```
s = input('Want candies?\n')
if s = 'yes': print('Later!')
else:
     print('Go clean your room, anyway!')
```

```
s = input('Want candies?\n')
if s in ['y','yes','Y','Yes','YES']:
    print('Later!')
else:
     print('Go clean your room, anyway!')
```
![](_page_57_Picture_3.jpeg)

```
shopping =['milk','eggs','bread','butter']
if len(shopping) > 2:
     print("I'll do it tomorrow")
else:
     print('ok, maybe today!')
```
![](_page_58_Picture_2.jpeg)

```
shopping =['milk','eggs','bread','butter']
if len(shopping) > 2:
     print("I'll do it tomorrow")
else:
     print('ok, maybe today!')
```

```
shopping =['milk','eggs','bread','butter']
if shopping:
     print("Get on it")
else:
     print('Finito')
```
![](_page_59_Picture_3.jpeg)

![](_page_60_Figure_1.jpeg)

![](_page_60_Picture_2.jpeg)

**if** foo: **if** bar: **print**(baz) **else**: **print**(q)

**if** foo: **if** bar: **print**(baz) **else**: **print**(q)

![](_page_61_Picture_3.jpeg)

## Nesting and Indentation

Read book\_chapter.txt into Python, line by line, Print the first 50 characters of each line, appending an ellipsis ... at the end, if necessary.

![](_page_62_Picture_2.jpeg)

## Nesting and Indentation

Read book\_chapter.txt into Python, line by line, Print the first 50 characters of each line, appending an ellipsis ... at the end, if necessary.

```
with open('book_chapter.txt', 'r', encoding='utf-8') as file:
    for line in file: # file is iterable, yeii!
        line = line.strip() # remove white-spaces and \n
        if line: # if the line is not empty
            if len(line) > 50:
               print( line[0:50], '...' ) 
            else:
               print( line[0:50] ) # slicing gracefully,
                                  # but no ellipsis
```
![](_page_63_Picture_3.jpeg)

![](_page_64_Picture_0.jpeg)

**Goal:** In this assignment, you have access to the human reference genome as well as the genome annotation. In addition, you have full genome sequence data from five individuals from a family at risk of carrying mutations related to the disease.

Your task is to write a Python program that will extract the CFTR gene, translate the gene sequence to its corresponding amino-acid sequence and based on the inferred amino-acid sequence determine whether any of the five given individuals is affected.

#### **Fetch the appropriate files**  $\mathbf{D}$

The main task is divided in several steps. The first step is to fetch the sequence file (in fasta format) and the appropriate annotation file (in GTF format) from the Ensembl database.

The CTFR gene is chromosome 7.

#### **Warmup** »

- 1. What is the length of the chosen DNA sequence?
	- $\triangleright$  Tip
- 2. How many genes are annotated in the GTF file?
	- $\blacktriangleright$  Note
- 3. What fraction of the chromosome is annotated as genes?

#### **Architect a method**  $\mathbf{v}$

All the following tasks are now related to the CTFR gene.

In the annotation file (from the Ensembl database), that gene has the id ENSC00000001625 on chromosome 7.

1. How many transcripts can this gene generate?